Neben dem Arbeitsplatzrechner be-<br>
mötigen Administratoren und Ent-<br>
wickler oft Zugriff auf weitere<br>
Desktops beispielsweise um neue Softnötigen Administratoren und Ent-Desktops, beispielsweise um neue Software zu testen oder frisch entwickelte Webseiten zu überprüfen. Der Autor setzt dazu eine Triple-Screen-Konfiguration unter Debian Linux ein, wobei auf den äußeren Bildschirmen andere Betriebssysteme unter VirtualBox im Vollbildmodus laufen. Eine Tastatur und eine Maus übernehmen die Eingabe für mehrere x86/amd64-Systeme. Für andere Architekturen wie ARM, PowerPC, PA-RISC, Itanium, Alpha oder SPARC, vor allem unter Free-, Net- und OpenBSD jedoch steht extra Hardware bereit. In der Regel reicht ein SSH-Zugang aus. Anders sieht es aus, wenn der ganze Desktop übertragen werden soll.

Für ein verzögerungsfreies Arbeiten in einer solchen Umgebung sind Anbindungen per X-Server/-Client, VNC oder No-Machine zu langsam. Eine Alternative bietet die Software Synergy, die nicht den Desktop über das Netz transferiert, sondern Tastatur und Maus des Hauptrechners auf weiteren Rechnern bereitstellt – sie repräsentiert eine Art KVM-Switch in Software.

Wie bei einer Multi-Monitor-Installation stehen weitere Rechner und Bildschirme neben ihren Geschwistern. Schiebt der Benutzer den Mauszeiger über den Rand dieses Desktops hinaus, erscheint er auf dem danebenstehenden Bildschirm des anderen Rechners. Ein gaben von der Tastatur erscheinen nun ebenfalls auf dem Nachbarsystem. Selbst eine Zwischenablage für Text und Bitmaps sowie ein teilweise funktionierendes Drag-and-Drop über Desktop-Grenzen hinweg bietet die Software.

### Sanfter Spendenzwang

Synergy steht unter der GPLv2. Der Vertrieb der Software ist allerdings etwas ungewöhnlich. Aktuelle Binaries für Windows, Mac OS X und Linux sind nur gegen Einrichtung eines Accounts und eine einmalige Zahlung von 10 US-Dollar he-

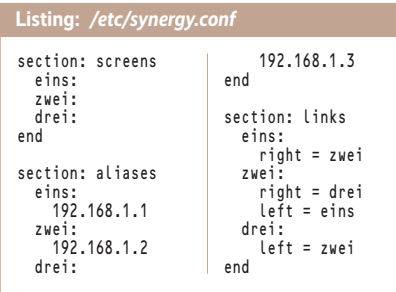

Keyboard- und Mouse-Switching mit Synergy

# **Rechnerwechsel**

## **Michael Plura Michael Plura**

Mit der Open-Source-Software Synergy lassen sich mehrere vernetzte Rechner – gleich einem Software-KVM-Switch – mit nur einer Tastatur und einer Maus steuern.

runterladbar. Der Entwickler begründet diese Paywall damit, dass zuvor nur 0,002 % der Benutzer seiner Spendenaufforderung gefolgt seien. Studenten und andere können aber einen kostenlosen Account beantragen. Der Quellcode der aktuellen Version 1.7.4 steht auf GitHub bereit, ältere Binaries der Version 1.4.18 vom Mai 2014 finden sich etwas versteckt unter *synergy-project.org/download/free/*. Doch Achtung: Erst ab Version 1.7 kann Synergy die Datenströme per SSL/TLS verschlüsseln.

#### Monitore anordnen und sortieren

Installieren lässt sich Synergy über die herunterladbaren Binaries oder die jeweilige Paketverwaltung per *[apt-get|yum| pkg] install synergy*. Die Windows-Version lässt sich über ein grafisches Front end konfigurieren, für Mac OS X gibt es SynergyKM, Linux und BSDs enthalten in der Paketverwaltung ein Frontend namens QuickSynergy – mit allerdings sehr rudimentärem Umfang.

Wer Synergy regelmäßig einsetzt, wird sich bald eigene *synergy.conf*-Dateien schreiben. Die Syntax erinnert an die der *xorg.conf* im Multi-Monitor-Betrieb. Für die drei Rechner *eins*, *zwei*, *drei* – wobei *zwei* der Haupt-Desktop in der Mitte ist – könnte eine grundlegende */etc/synergy.conf* wie im Listing aussehen.

In ihr listet die Sektion *<screens>* alle beteiligten Rechner auf. Sind deren Namen nicht per */etc/hosts* oder DNS auflösbar, lassen sich Aliase definieren. Der Abschnitt *<links>* schließlich legt fest, wie die Monitore angeordnet sind. Theo-

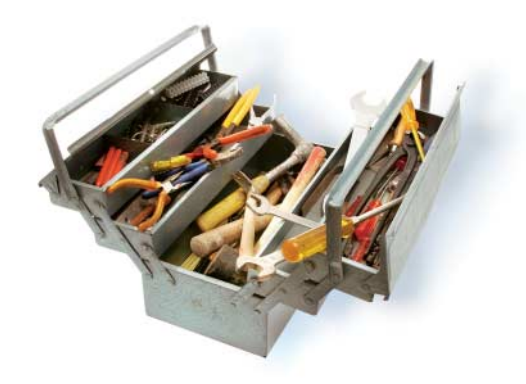

retisch lassen sich so beliebig viele Bildschirme neben-, über- und untereinander anordnen. Starten kann man den Server, also den Rechner, an dem Tastatur und Maus angeschlossen sind, mit dem Befehl *synergys –f*.

Hingegen benötigt der Client-Befehl *synergyc* zusätzlich den Servernamen oder seine IP-Adresse, etwa *synergyc –f zwei*. Das Argument *–f* hält den Prozess im Vordergrund. Damit lassen sich anfangs Fehler besser erkennen; im späteren Betrieb lässt man das Argument weg.

Für den gelegentlichen Einsatz lässt sich Synergy auf den Clients von Hand, also mit angeschlossener Tastatur und Maus starten. Wer Synergy beim Eröffnen von X11-Sitzungen automatisch aufrufen will, fügt den Befehl *synergyc* in seine *.xinitrc* ein. Will man einen Display-Manager wie *kdm*, *gdm* oder *slim* benutzen, muss man dessen Start-Skript dazu zweckentfremden, beispielsweise */usr/share/config/kdm/Xsetup*. Genauere Anweisungen dazu sowie die Erläuterungen der vielen weiteren Optionen zeigen das Synergy-User-Wiki und das Arch-Linux-Wiki (siehe "Alle Links").

Synergy ist nicht frei von kleinen Macken. In manchen Fällen kann eine der vielen Alternativen wie Multiplicity, InputDirector, ShareMouse vielleicht Abhilfe schaffen. (sun)

#### Michael Plura

lebt in Schweden und ist freier Autor mit den Schwerpunkten IT-Sicherheit, Virtualisierung und freie Betriebssysteme.